# Et lite oppdrag i bakgrunnen

- •Under pultene på bakerste rad er det klistret post-it lapper med to tall skrevet på
- Regn ut summen av to nederste tall, skriv denne summen under de andre tallene, og send lappen til personen foran deg  $\begin{array}{c} \begin{array}{c} \end{array}$
- Alle som mottar en lapp (fra personen bak) gjør det samme som beskrevet over
- •Jeg samler senere inn lappene fra fremste rad

1 1 2

# Hva er en "Computer"?

•"The idea behind digital computers may be explained by saying that these machines are intended to carry out any operations which could be done by a human computer" (Alan Turing, 1950)

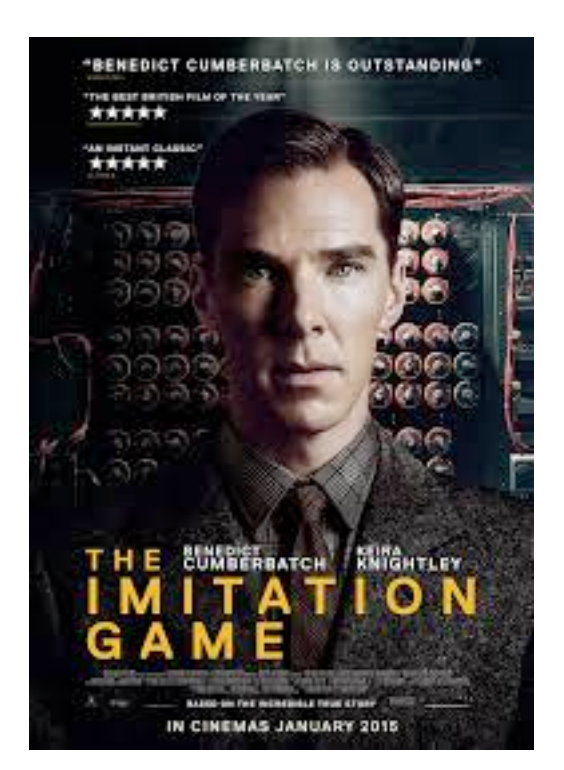

- Tradisjonell definisjon av "computer": En ansatt som gjør utregninger ved å blindt følge en liste instruksjoner med penn og papir, så lenge som det trengs, uten at det krever noen form for innsikt (fra 1600-tallet)
- Poeng for oss:
- Dette faget handler ikke om å få en printer til å virke (puh), men om å sette sammen presise oppskrifter!

Dere har i mellomtiden regnet ut Fibonaccis tallrekke!

- •0, 1, 1, 2, 3, 5, 8, 13, 21, 34, 55, 89
- •Merk at resultatet av denne prosedyren er mye mer avansert enn operasjonen i hvert steg (plusse to tall)

# Vi har programmert!

- Eller rettere sagt:
	- •Dere har vært computere
	- •Jeg har programmert dere
- Oppfordring:
	- •Forsøk alltid å først løse et problem for hånd, ut fra presis sekvens av enkle operasjoner

# Hva er programmering?

- *•"Software development happens in your head, not in an editor. Programming is all about problem solving. It requires creativity, ingenuity, and invention" (Andy Hunt)* 
	- ➡ Programmering er utfordrende, men ikke minst kreativt og gøy!
- •*"Computer science education cannot make anybody an expert programmer any more than studying brushes and pigment can make somebody an expert painter"* (Eric Raymond)
	- ➡ Forelesningene kan hjelpe dere i gang, men det er gjennom mange timer med egen programming dere virkelig lærer det

# Et første Python-program

- •Be datamaskinen om å:
	- •Skrive "Hei INF1001" på skjermen

# Flere Python-program

- •Be datamaskinen om å:
	- Skrive 9+9 på skjermen
	- •Skrive hva 9+9 blir på skjermen
	- Skrive hva 1+2+3+4 blir på skjermen
	- •Skrive på skjermen om det stemmer at 5 er større enn 4
	- •Skrive på skjermen om det stemmer at 4 er større enn 5

# Noen formelle begrep

**Programsetning** (statement): *en linje i et Python-program*

**Uttrykk** (expression): *noe som kan evalueres* 

*(beregnes) til en verdi)*

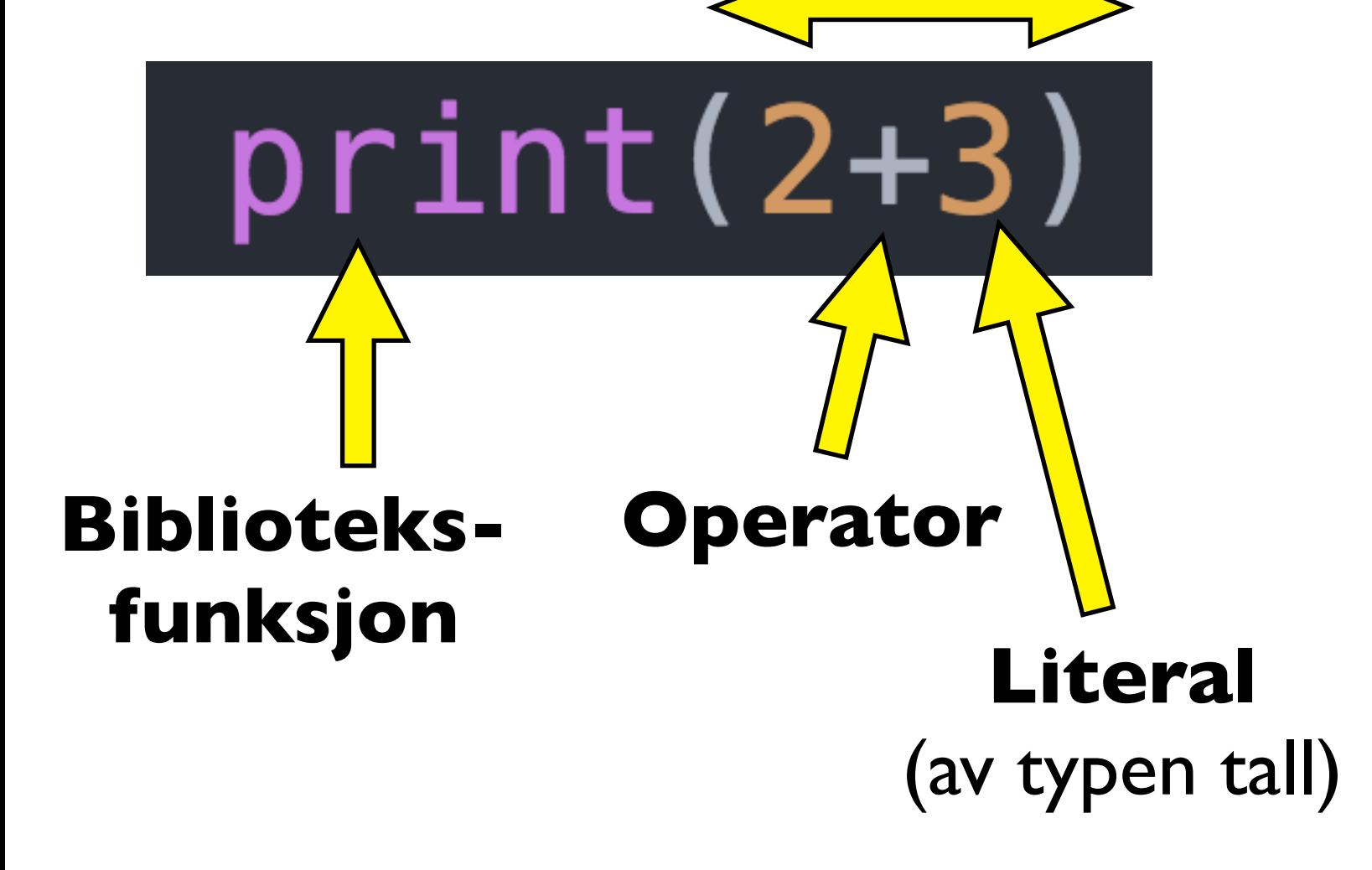

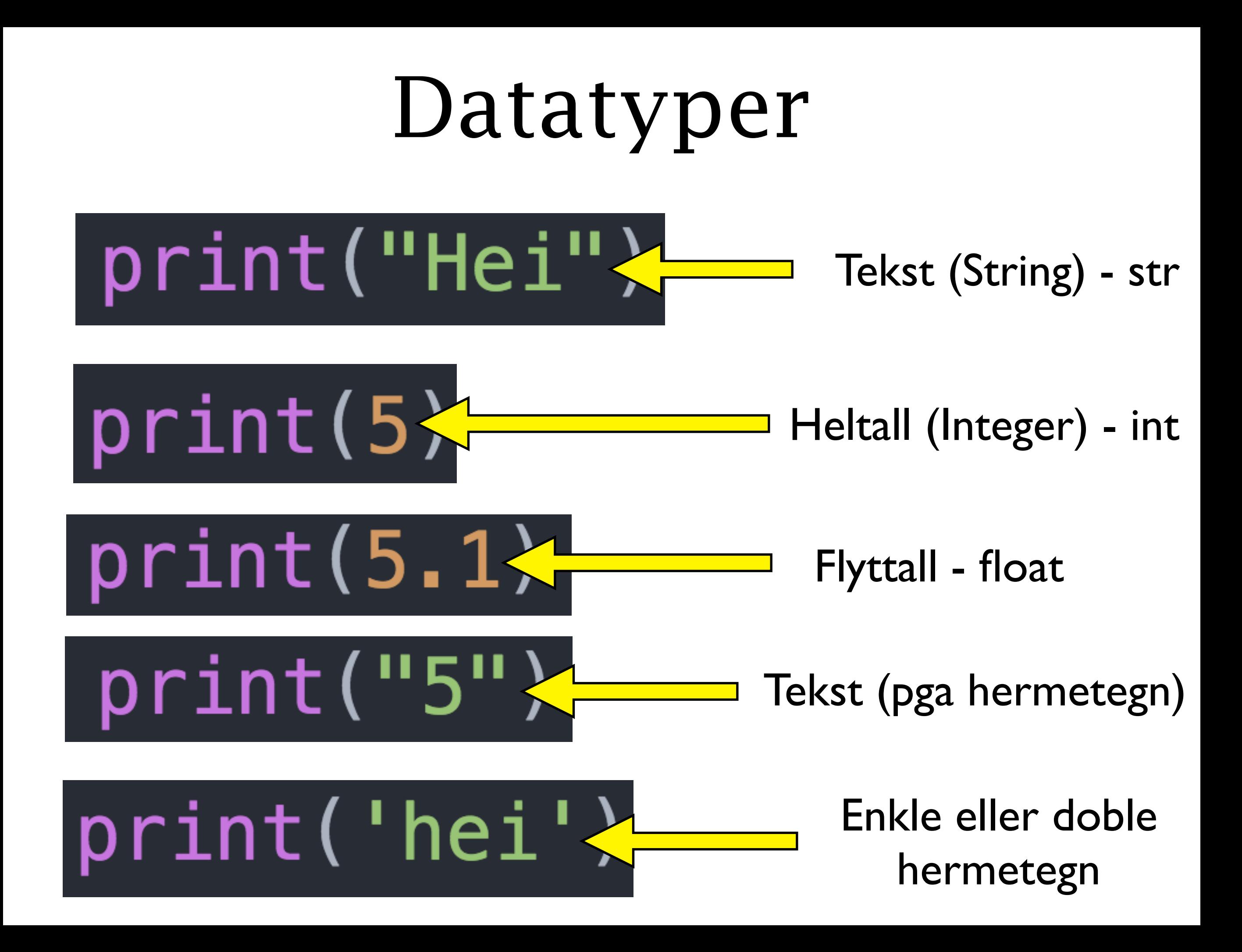

# Operasjoner avhenger av datatype

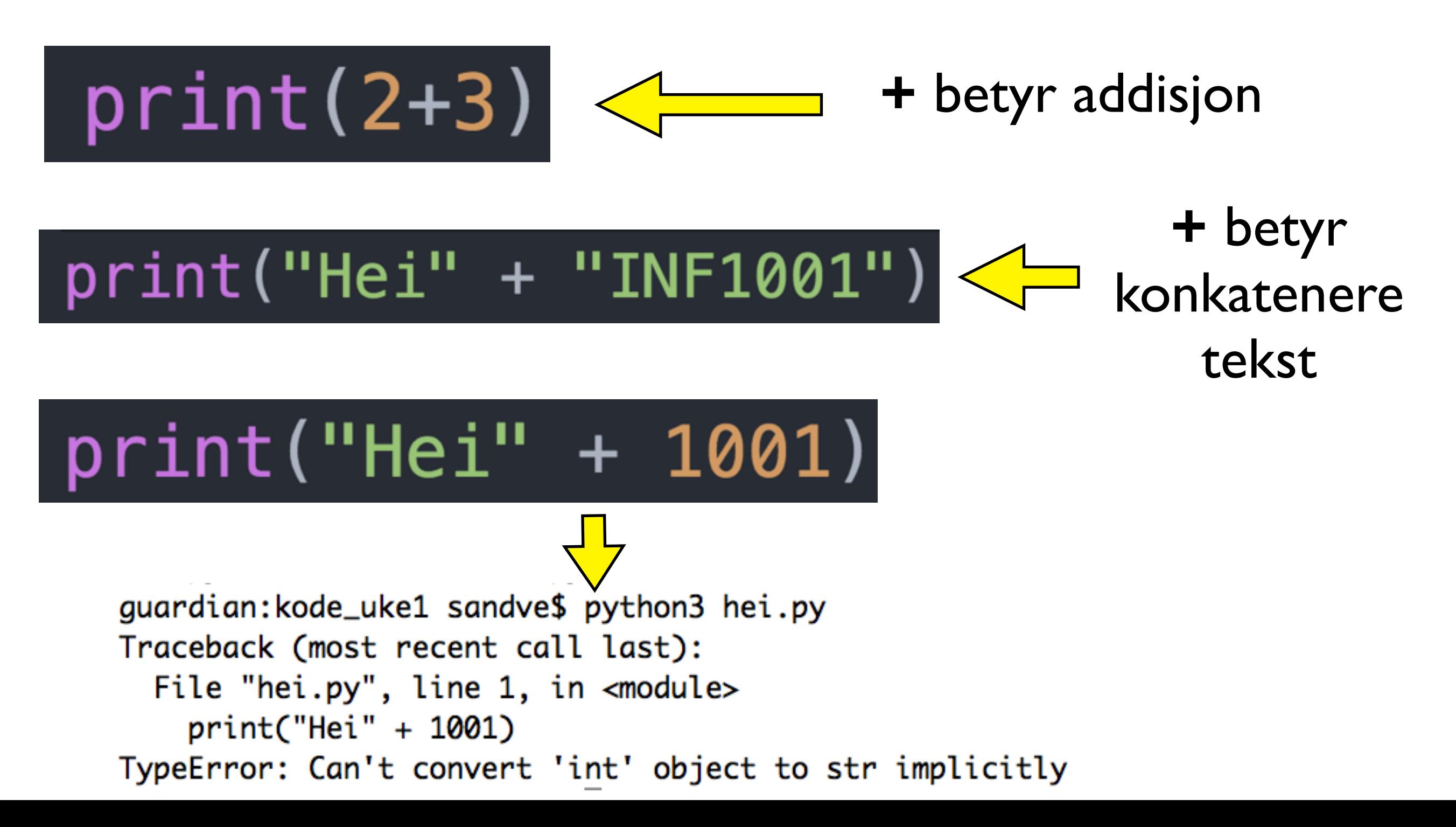

### Variabler

- •En variabel er et bestemt navn som representerer en verdi
	- tall =  $13$
	- •En (navngitt) parkeringsplass hvor man kan plassere en verdi
- •Å sette verdien til en variabel (som i linjen over) kalles en tilordning (assignment)
	- •En tilordning består av en varibel etterfulgt av et enkelt likhetstegn etterfulgt av et utrykk (en verdi)

### Variabler

![](_page_11_Picture_1.jpeg)

Tilordning av variabel: gir beskjed om at navnet tall skal representere verdien 5

### Variabler: settes fra og brukes i uttrykk

#### **Tilordning:** variabelnavn = uttrykkTilordning:  $tal = 5 + 1$ navnet tall gis verdien av uttrykket (6)  $print(tall+3)$ Bruk av variabel i et uttrykk: henter verdien 6, plusser med 3, og evaluerer dermed til 9

#### Variabler: verdien kan endres

![](_page_13_Picture_1.jpeg)

variabelen tall gis verdien 5

verdien til tall vil fra nå av (nedenfor) være 8

henter verdien 8

#### Variabler: venstresiden versus høyresiden

![](_page_14_Figure_1.jpeg)

### Variabler: regler for navn

- Noen krav og anbefalinger når det gjelder navn:
	- Kan inneholde både bokstaver og tall, men kan ikke begynne med et tall (tall5 er lovlig, men ikke 5tall)
	- •Visse tegn, slik som mellomrom (space), er ikke lovlige å bruke i variabelnavn
	- •Om et variabelnavn er bygd opp av flere ord, er det anbefalt å skille med understrek (underscore) - f.eks. mitt\_variabel\_navn
	- Merk at det som skiller en verdi av type tekst (f.eks. "Hei INF1001") fra et variabelnavn (f.eks. tall) er at tekstverdier har hermetegn rundt

#### Variabler: eksempel på å holde mellomverdier

• [Areal.py]

#### Variabler: eksempel på å bruke flere ganger

• [Epler.py]

#### Kommentarer

# #Disse to linjene #påvirker ingen ting  $print("Hei")$

### Feilmeldinger

![](_page_19_Figure_1.jpeg)

### Sjekke antagelser

#### $tal = 4+1 *2$  $print(tall)$

#### Kommer tallet 10 på skjermen?

tall =  $4+1$   $*2$  $print(tall==10)$ 

Kommer True på skjermen?

tall =  $4+1$   $*2$ assert tall==10

Stopper programmet med en feilmelding?

### Sjekke antagelser

![](_page_21_Figure_1.jpeg)

guardian:kode sandve\$ python3 livekode.py Traceback (most recent call last): File "livekode.py", line 2, in <module> assert tall==10, tall AssertionError: 6

# [Skrive og kjøre et program]

# Skrive et python-program

- •Et python-program er bare en helt vanlig tekst-fil
- Man kan skrive koden med en rekke ulike program (editor)
- •Det går an i word eller excel, men det er en veldig dårlig idé
- •I INF1001 støtter vi primært en editor som heter Atom
- •Atom håndtererer innrykk bra (veldig viktig!), gir fargekoding, og er lett å installere
- •Det finnes også nettsteder hvor man kan skrive (og kjøre) python-kode uten å måtte installere noe, men det er oftest mer praktisk med lokal editor og kjøring

# Kjøre et python-program

- •Man kan sette opp kjøring gjennom å dobbelt-klikke i grafisk brukergrensesnitt
- •I INF1001 legger vi opp til å i stedet kjøre via kommandolinjen - noe som i lengden er mer praktisk og fleksibelt
- Mange editorer har også mulighet for å kjøre pythonfilen man jobber på via menyen (og via tastatursnarvei)

# Python-tolkeren (interpreter)

- •I stedet for å skrive kode i en fil i en editor, og deretter kjøre filen, kan man direkte kjøre en og en linje i noe som kalles python-tolkeren.
	- Fra kommandolinjen skriver man "python3" for å starte tolkeren
	- Man kan da skrive og utføre en enkelt linje av gangen
	- Man kan også inspisere uttrykk ved å skrive uttrykket og få verdien det evaluerer til på linjen under
	- Miljøet (variabler) beholder sine verdier (om de ikke direkte endres)

# Python-tolkeren (interpreter) (forts)

- •Tolkeren er veldig egnet for å detaljert forstå hva som skjer på en enkelt linje - f.eks. se verdier av variabler og uttrykk
- •Når man skriver hele programmer (mange linjer) er det derimot mye mer praktisk å skrive og kjøre en fil (gir bedre oversikt og man kan endre en linje og kjøre hele programmet på nytt fra start)

# Eksamensoppgave fra fjorårets INF1000

#### **Oppgave 1**

Hva er verdien til tall etter at følgende kode er utført? a)

 $\pm$ nt tall = 3+2+1;  $tall = tall*2;$